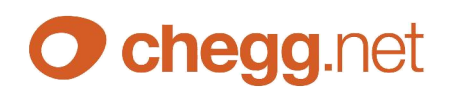

# SCHULUNGSPROGRAMM – Webschulung chegg.net

Um rasch und effizient Schulungen abhalten zu können, verwenden wir nun eine Online-Meetinglösung, welche auch für Sie als Schulungsteilnehmer viele Vorteile bringt.

Um ein uneingeschränktes Schulungserlebnis zu bekommen, sind wenige, aber doch ein paar Voraussetzungen erforderlich:

Am Wichtigsten wäre ein PC, Tablet oder Notebook mit Mikrofon und Lautsprecher, wenn gewünscht auch Videokamera. Sollten Sie nicht aktiv Fragen während der Schulung stellen wollen, reicht ein Lautsprecher.

Weiters sollte auf dem Rechner Google Chrome als Browser installiert sein, da mit diesem Browser die Teilnahme am Einfachsten ist. Sollte die Installation von Google Chrome nicht möglich sein, so "besuchen" Sie unseren Meetingraum schon vor dem Beginn der Veranstaltung, damit Sie die erforderliche Installation (siehe unten) schon vorweg erledigt haben.

# Wie komme ich in den "Schulungsraum" bzw. wie nehme ich an der Online-Schulung teil:

Bitte gehen Sie auf makler.chegg.net - dann auf den Menu-Punkt chegg.service, dann auf Online-Meeting oder kopieren Sie folgenden Link in Ihren Browser. http://makler.chegg.net/index.php?option=com\_content&view=article&id=2039&Itemid=594.

In der Mitte der Seite sehen Sie dann den Button "Zugang Online-Meetingraum". (Sie kommen auch direkt unter https://www.gotomeet.me/cheggnet in den Meetingraum).

Bitte verwenden Sie optimalerweise Google Chrome als Browser, denn dann können Sie direkt im Browser ohne Programminstallation am Meeting teilnehmen. Sollte Google Chrome nicht möglich sein, so ist die Installation eines kleinen Tools erforderlich (Dauer 1 Minute).

Variante 1 - Online-Meetingraum mit Google Chrome: unter dem orangen Balken am unteren Bildschirmrand steht in blauer Schrift: "Am Meeting im Browser teilnehmen" .... Bitte klicken Sie auf diesen Link und folgen den weiteren Anweisungen.

Variante 2 - Online-Meetingraum mit anderem Browser: Klicken Sie bitte im orangen Balken auf den Link: "Nehmen Sie an meinem Meeting teil"! (Daraufhin wird beim ersten Mal ein kleines Programm downgeloadet, welches Sie bitte ausführen bzw. installieren. Dann können Sie am Meeting teilnehmen.

# Schulungstermine KW 20

# Der Start eines Beratungsprozesses – von der Adresse bis zum Beratungsakt

# Termin: Mittwoch 16.5.2018 Beginn 14.00 Uhr

a) Das neue "Dashboard" – die wichtigsten Funktionen im Überblick (5 min)

- b) Anlegen einer Adresse + gesetzliche Pflichtangaben (5 min)
- b) DAN allgemein Wunsch- und Bedürfnistest spartenübergreifend (15 min)
- c) Erstellen schriftlicher Vereinbarungen mit Kunden (15 min)
- d) DAN spartenbezogen Wunsch- und Bedürfnistest innerhalb einer Sparte (15 min)
- e) Die Erstellung des abschließenden Beratungsaktes (5 min)

#### Gesamtdauer geplant: 60 min

# Die DSGVO-App – die wichtigsten Programmbereich

# Termin: Dienstag 15.5.2018 und Donnerstag 17.5.2018 Beginn jeweils 14.00 Uhr

- a) Aktualisierung der Firmenstammdaten (5 min)
- b) Aktualisierung der Applikationen (Kundenverwaltungsprogramm, Outlook etc) (5 min)
- c) Statusprüfung und Anpassung der Verarbeitungen (25 min)
- d) Statusprüfung und Anpassung der TOMs (25 min)

# Gesamtdauer geplant: 60 min